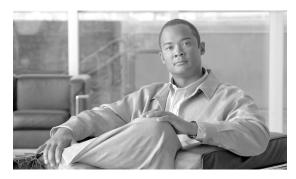

CHAPTER

# **Troubleshooting Overview**

Revised: August 10, 2011, OL-25016-01

## Introduction

The telephony industry is rapidly moving toward increasingly complex environments, involving multiple media types, multiple protocols, and interconnections to a wide variety of networks. These new networks may be transit networks belonging to an Internet service provider (ISP) or telecommunication companies that interconnect with private networks. The convergence of voice, data, and video into these types of networks has also added to the complexity and the importance of network reliability.

More complex network environments mean that the potential for connectivity and performance problems in internetworks is high, and the source of problems is often elusive. This guide describes methodologies, techniques, and procedures for troubleshooting problems that might arise in the day-to-day operations of a telephony solution that employs the Cisco BTS 10200 Softswitch.

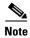

Refer to the "Obtaining Documentation and Submitting a Service Request" section on page 1 for detailed instructions on contacting Cisco Technical Assistance Center (TAC) and opening a service request.

# **Interoperability**

The Cisco BTS 10200 inter-works with a wide range of network elements (NEs), but there are certain limitations. We recommend that you keep the following caution in mind as you prepare to purchase and use NEs for your network.

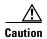

Some features involve the use of other NEs deployed in the service provider network, for example, gateways, media servers, announcement servers, multimedia terminal adapters (MTAs), and Session Initiation Protocol (SIP) phones. See the "Component Interoperability" section of the Release Notes document for a complete list of the specific peripheral platforms, functions, and software loads that have been used in system testing for interoperability with the Cisco BTS 10200 Release 6.0 software. Earlier or later releases of platform software might be interoperable and it might be possible to use other functions on these platforms. The list certifies only that the required inter-operation of these platforms, the functions listed, and the protocols listed have been successfully tested with the Cisco BTS 10200.

# Symptoms, Problems, and Solutions

Failures in networks are often characterized by certain symptoms. These symptoms might be general (such as clients being incapable of accessing specific numbers) or more specific (routes not existing in a routing table). In most cases symptoms can be traced to one or more problems or causes by using specific troubleshooting tools and techniques. After being identified, problems can usually be remedied by implementing a solution consisting of a series of specific actions.

This guide describes how to define symptoms, identify problems, and implement solutions in those environments employing a Cisco BTS 10200. You should always use the specific context in which you are troubleshooting to determine how to detect symptoms and diagnose problems for your specific environment.

If you are having difficulty installing or starting your Cisco BTS 10200, it could be caused by provisioning problems, or by problems with initial status or control settings. If this is the case, your system should display one or more status or error messages. These messages are described in detail in the following chapters along with the probable cause and recommended action(s). General information about managing the alarm and error messages is provided in the "Managing Events and Alarms" section on page 1-8.

# **General Problem-Solving Model**

When you are troubleshooting in a telephony environment, a systematic approach always works best. An unsystematic approach to troubleshooting can result in a "quick fix" but it is usually a waste of valuable time and resources and often makes the situation worse.

A systematic approach employs the following steps:

- Define the specific symptoms
- Identify all potential problems that could be causing the symptoms
- Systematically eliminate each potential problem (from the most likely to the least likely) until the symptoms disappear

Figure 1-1 illustrates the process flow for the general problem-solving model. This process flow is not a rigid outline for troubleshooting a network; it is simply a foundation on which you can build a problem-solving process to suit your particular environment.

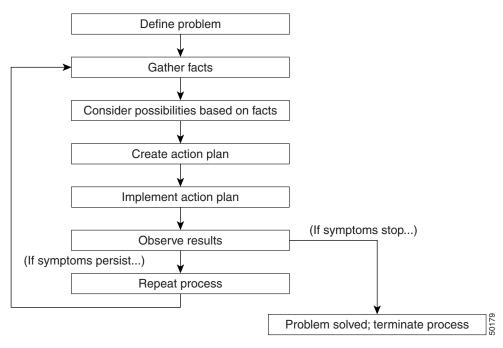

Figure 1-1 General Problem-Solving Model

The following steps detail the problem-solving process outlined in Figure 1-1:

**Step 1** When analyzing a network problem, make a clear problem statement. You should define the problem in terms of a set of symptoms and potential causes.

To properly analyze the problem, identify the general symptoms and then ascertain what kinds of problems (causes) could result in these symptoms. For example, hosts might not be responding to service requests from clients (a symptom). Possible causes might include a mis-configured host, bad interface cards, or missing router configuration commands.

**Step 2** Gather the facts that you need to help isolate possible causes.

Ask questions of affected users, network administrators, system managers, and other key people. Collect information from sources such as network management systems, protocol analyzer traces, output from diagnostic commands, and the software release notes.

**Step 3** Consider possible problems based on the facts that you gathered. Using the facts, you can eliminate some of the potential problems from your list.

Depending on the data, for example, you might be able to eliminate hardware as a problem so that you can focus on software problems. At every opportunity, try to narrow the number of potential problems so that you can create an efficient plan of action.

Step 4 Create an action plan based on the remaining potential problems. Begin with the most likely problem, and devise a plan in which only one variable is manipulated.

Changing only one variable at a time enables you to reproduce a given solution to a specific problem. If you alter more than one variable simultaneously, you might solve the problem, but identifying the specific change that eliminated the symptom becomes far more difficult and will not help you solve the same problem if it occurs in the future.

If a variable change does not resolve the network problem, change the variable back to its initial setting before proceeding. This allows the resolution of the network problem to be traced to a single variable change instead of a combination of variable changes.

**Step 5** Implement the action plan, performing each step carefully while testing to see whether the symptom disappears.

Whenever you change a variable, be sure to gather results. Generally, you should use the same method of gathering facts that you used in Step 2 (that is, working with the key people affected, in conjunction with utilizing your diagnostic tools).

- **Step 6** Analyze the results to determine whether the problem has been resolved. If it has, then the process is complete.
- **Step 7** If the problem has not been resolved, you must create an action plan based on the next most likely problem in your list. Return to Step 4, change one variable at a time, and repeat the process until the problem is solved.

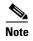

If you exhaust all the common causes and actions—either those outlined in this book or those that you have identified for your environment—you should contact your Cisco technical support representative.

## **Resolving Network Problems**

It is always easier to recover from a network failure if you are prepared for it ahead of time. Possibly the most important requirement in any network environment is to have current and accurate information about that network available to the network support personnel. Intelligent decisions can be made about network change only with complete information. Downtime in a telephony environment means loss of service to customers, which means an interruption in the revenue stream that supports that network.

During the process of network troubleshooting, the network is expected to exhibit abnormal behavior. Therefore, it is always a good practice to set up a maintenance time window for troubleshooting to minimize any business impact. Always document any changes being made so that it is easier to back out if your troubleshooting approach has failed to identify the problem within the maintenance window.

To determine whether you are prepared for a network failure, answer the following questions:

- Do you have an accurate physical and logical map of your network?
   Does your organization or department have an up-to-date network map that outlines the physical location of all the devices on the network and how they are connected, as well as a logical map of network addresses, network numbers, subnetworks, and so forth?
- Do you have a list of all network protocols implemented in your network?

  For each of the protocols implemented, do you have a list of the network numbers, subnetworks, zones, areas, and so on that are associated with them?
- Do you know which protocols are being used to route calls?
   For each protocol, do you have correct, up-to-date configuration information?
- Do you know all the points of contact to external networks, including any connections to the Internet, the public switched telephone network (PSTN), or the Signaling System 7 (SS7) network? For each external network connection, do you know what protocol(s) are being used?
- Do you have an established baseline for your network?
   Has your organization documented normal network behavior and performance at different times of the day so that you can compare the current problems with a baseline?
- Do you know current software and patch version?

If you can answer yes to all of these questions, you will be able to recover from a failure more quickly and more easily than if you are not prepared. Lastly, for every problem solved, be sure to document the problems with solutions provided. This way, you will create a problem and answer database that others in your organization can refer to in case similar problems occur later. This will invariably reduce the time to troubleshoot your networks and, consequently, minimizes your business impact.

## **Resolving System Problems**

If the procedures presented in this guide do not clear the problems, contact your technical support group. If additional support is needed, contact the Cisco Technical Assistance Center (TAC) for assistance.

When possible, have the following information on hand before calling Cisco TAC for technical support:

- Alarms currently active on the system
- Summary of events that may be related to this problem
- Current status of internal and external components (administrative and operational states)
- Hardware documentation and cabling diagrams, if applicable
- Current software version and patch level
- Note any recent configuration, software, or topology changes

Follow the procedure shown in Figure 1-2 to identify a potential problem. If restoration of database, application, or operating system (OS) is required, or if hardware repair is required, use the procedures shown in Figure 1-3. The restoration procedures shown in Figure 1-3 are used only on Cisco BTS 10200 systems that are *not* carrying live traffic.

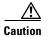

These are not upgrade procedures. Performing the steps in these restoration procedures brings the platform down and stops call processing. Do not run them on an active system that is carrying live traffic. If you have questions, contact Cisco TAC.

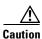

If both the active and standby database become corrupted, contact Cisco TAC immediately.

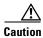

If both an active and a standby application file become corrupted, contact Cisco TAC immediately.

Figure 1-2 Problem Identification

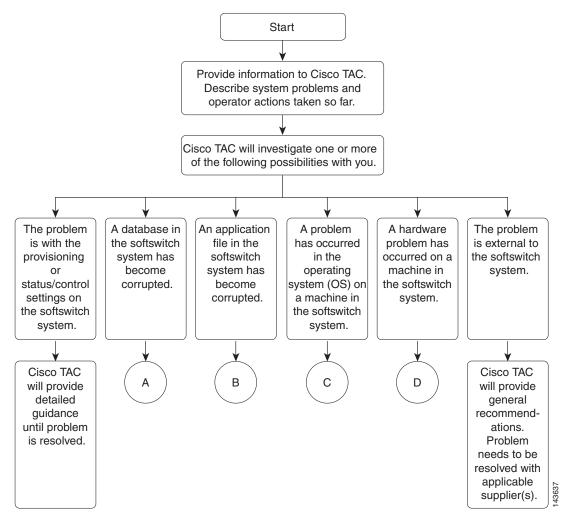

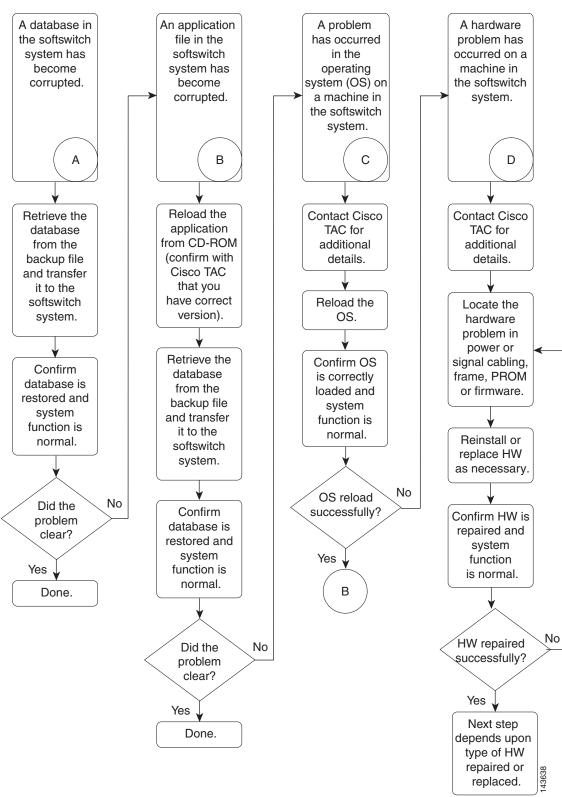

Figure 1-3 Resolving Database, Application, Operating System (OS) and Hardware Problems

# **Managing Events and Alarms**

The Cisco BTS 10200 generates messages or events to notify you of network conditions. Events with severity levels of critical, major, or minor are classified as alarms. Events and alarms are reported to the operator console and can be retrieved through command line interface (CLI) commands or a Simple Network Management Protocol (SNMP) manager.

The Cisco BTS 10200 software writes event and alarm messages to log files that are set up during system initialization. This section provides information on using and working with event and alarm log files.

Alarms and informational events produce different system responses.

- An alarm is reported whenever an alarmed state changes.
- An informational event is reported just once, upon its occurrence, through the operator interfaces without any state change being required.

An informational event indicates that a condition worthy of note has occurred. An invalid protocol call state transition is an example of an informational event.

This section contains the following:

- Managing Event and Alarm Reports, page 1-9
  - Show Alarm Command, page 1-9
  - Report Alarm Command, page 1-11
  - Ack Alarm Command, page 1-12
  - Clear Alarm Command, page 1-12
  - Format of Alarm Reports, page 1-12
- Events and Alarm Logs, page 1-13
- Viewing Event or Alarm Logs, page 1-14
  - Show, Add, and Delete Event Queue Commands, page 1-16
- Saving Events to Log Files, page 1-16
  - Show Report-Properties Command, page 1-16
  - Changing Report Properties, page 1-17
  - Changing Threshold and Throttle Values, page 1-17
  - Managing and Responding to Events and Alarms, page 1-18
- Events and Alarms Descriptions and Corrective Actions, page 1-19
  - Format of Events and Alarms, page 1-19

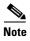

Refer to the Cisco BTS 10200 Softswitch CLI Database for a detailed description of all commands and tokens discussed in this chapter.

## **Managing Event and Alarm Reports**

There are two ways to view events and alarms—by subscribing to event and alarm reports (automatic, real-time) and by retrieving event or alarm summaries from the log files by operator query. To be notified of alarms as they occur, subscribe to the event and alarm reports. To display a list of current events or alarms, use the **show alarm** command.

Use the following **subscribe** commands to subscribe to reports of real-time events or alarms:

```
subscribe event-report type=<type>; severity=<severity>;
subscribe alarm-report type=<type>; severity=<severity>;
```

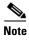

In the **subscribe event-report** or **subscribe alarm-report** commands you can specify "type=all" and/or "severity=all" or you can specify the specific types and severities of events and alarms you wish to display. Specifying all allows you to monitor the system for *all* events or alarms. Specifying a specific type and a specific severity allows you to monitor the system for the specified type and severity of events and alarms. The default type and severity is "all."

### **Show Alarm Command**

Use the **show alarm** command to view all real-time alarms. All of the following tokens are optional:

show alarm id=<sn>; type=<type>; number=<num>; severity=<sev>; component-id=<comp>;
origin=process>; start-time=<yyyy-mm-dd hh:mm:ss>; end-time=<yyyy-mm-dd hh:mm:ss>;
order=ID;

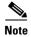

If the **show alarm** command is issued without any tokens (parameters), *all* alarms of *all* types for *all* components are displayed. Issuing the **show alarm** command with *any* combination of the optional tokens limits the display to a subset of alarms as determined by which optional tokens are specified.

The following example illustrates that certain fields of the alarm can be displayed using the display option:

```
CLI> show alarm; order=id; display=severity,number; limit=5
Severity=MAJOR
NUMBER=114
Severity=MAJOR
NUMBER=109
Severity=MAJOR
NUMBER=6
Severity=MAJOR
NUMBER=114
Severity=MAJOR
NUMBER=1109
Reply: Success: Entries 1-5 of 138 returned.
```

The **show alarm** command can include any or all the following optional tokens:

- id—The unique system-assigned serial number of an alarm.
- **type**—Type of alarm to show, which can be any one of the following:
  - audit
  - billing
  - callp
  - config
  - database
  - maintenance
  - oss
  - security
  - signaling
  - statistics
  - system
- **number**—The numerical identifier of the alarm of the specified type (1 to 500).

Specifying a type and a number shows only alarms of that type and number. You can specify a number without specifying a type; and you can specify a type without specifying a number.

- severity—The severity level of the alarm, which can be any one of the following:
  - critical
  - major
  - minor
- **component-id**—The identification (ID) of the component reporting the alarm(s) (1 to 32 ASCII characters).
- **origin**—The internal designation of the process generating the alarm(s) (1 to 64 American Standard Code for Information Interchange (ASCII) characters).
- **start-time** or **end-time**—Timestamp indicating the time the monitoring of the specified alarm states should start or end in the format yyyy-mm-dd hh:mm:ss, where:
  - yyyy—year (4-digit number)
  - mm—month (01 to 12)
  - dd—day (01 to 31)
  - hh—hour (00 to 23)
  - mm—minute (00 to 59)
  - ss—second (00 to 59)
- order—Enables the listing the events and alarms in chronological order.

### **Report Alarm Command**

Use the **report alarm** command to view all real-time alarms. All of the following tokens are optional:

report alarm id=<sn>; type=<type>; number=<num>; severity=<sev>; component-id=<comp>;
origin=<process>; output=<file name>; output-type=<file type>;
<start-time=<yyyy-mm-dd hh:mm:ss>; end-time=<yyyy-mm-dd hh:mm:ss>

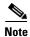

If the **report alarm** command is issued without any tokens (parameters), *all* alarms of *all* types for *all* components are displayed. Issuing the **report alarm** command with *any* combination of the optional tokens limits the display to a subset of alarms as determined by which optional tokens are specified.

The **report alarm** command can include any or all the following optional tokens:

- id—The unique system-assigned serial number of an alarm.
- **type**—Type of alarm to show, which can be any one of the following:
  - audit
  - billing
  - callp
  - config
  - database
  - maintenance
  - oss
  - security
  - signaling
  - statistics
  - system
- **number**—The numerical identifier of the alarm of the specified type (1 to 500).

Specifying a type and a number shows only alarms of that type and number. You can specify a number without specifying a type; and you can specify a type without specifying a number.

- severity—The severity level of the alarm, which can be any one of the following:
  - critical
  - major
  - minor
- **component-id**—The identification (ID) of the component reporting the alarm(s) (1 to 32 ASCII characters).
- origin—The internal designation of the process generating the alarm(s) (1 to 64 ASCII characters).
- **output**—The name of the output file.
- **output-type**—The type of output file.

- **start-time** or **end-time**—Timestamp indicating the time the monitoring of the specified alarm states should start or end in the format yyyy-mm-dd hh:mm:ss, where:
  - yyyy—year (4-digit number)
  - mm—month (01 to 12)
  - dd—day (01 to 31)
  - hh—hour (00 to 23)
  - mm—minute (00 to 59)
  - ss—second (00 to 59)

### **Ack Alarm Command**

Use the ack alarm command to acknowledge an alarm, that is, to turn off the alarm bell.

```
ack alarm id=<sn>;
```

The ID token is required for the ack alarm command, which acknowledges only the specified alarm.

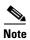

The **ack alarm** command applies only to Cisco BTS 10200 systems that have the optional Call Control Unit (CCU) Alarm Panel installed.

### **Clear Alarm Command**

Use the **clear alarm** command to clear an alarm.

```
clear alarm id=<sn>;
```

The ID token is required for the **clear alarm** command, when only the specified alarm is to be cleared.

To clear all alarms, use the following command.

```
clear alarm forced=Y
```

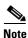

When an alarm is cleared a new alarm event is generated if the alarm condition still exists.

## **Format of Alarm Reports**

The general format of an alarm report, as displayed on an operator console, is shown below. An alarm summary contains multiple alarm reports, selected according to the query that is entered. For example, the following query produced the result shown here.

```
show alarm type=callp; number=23; component-id=tg1@cal.cisco.test
Reply: Success: Request was successfully completed
ID=123456
TYPE=callp
NUMBER=23
TEXT=Trunk Group Out Of Service
STATUS=ACKNOWLEDGED
Severity=MAJOR
TIME=2004-04-23 10:54:20
COMPONENT ID=tg1@cal.carrier.com
ORIGIN=bcm@cal46
THREAD=
```

DATAWORD1= through DATAWORD8=

Table 1-1 describes the format of event and alarm reports.

Table 1-1 Format of Event and Alarm Reports

| <b>Event or Alarm Report Contents</b> | Description                                                                                                    |
|---------------------------------------|----------------------------------------------------------------------------------------------------|
| Event or Alarm Number                 | All events and alarms have a unique, system-assigned ID number. Event or alarm numbers are preset in the Cisco BTS 10200. They are not provisionable and cannot be changed.                                 |
| Event or Alarm Type                   | Type is the designated category of the report: audit, billing, call processing (CALLP), configuration, database, maintenance, operations support system (OSS), security, signaling, statisitics, or system. |
| Event or Alarm Description            | Up to an 80-character description of the event or alarm.                                                                                                    |
| Alarm Status                          | Status for an alarm can be alarm_on, alarm_off, or alarm_ignore.                                                                                                    |
| Event or Alarm Severity               | Event Severity: information (INFO), warning, minor, major, or critical Alarm Severity: minor, major, or critical.                                                                                           |
| Event or Alarm Date and Time          | Date and time of report in the format yyyy-mm-dd hh:mm:ss.                                                                                                    |
|                                       | Year, month, and day plus hours, minutes, and seconds of an alarm or event, displayed in Greenwich Mean Time (GMT).                                                                                         |
| Event or Alarm Component ID           | ID for the component reporting the event or alarm, for example, tg1@ca1.carrier.com.                                                                                                    |
| Event or Alarm Origin                 | ID for the process generating the event or alarm.                                                                                                    |
| Event or Alarm Thread                 | Thread within the Cisco BTS 10200 process that initially issued the alarm.                                                                                                    |
| Event or Alarm Datawords              | Header for additional data fields to an event or alarm. Up to 8 data fields can be reported, depending on the event or alarm. These are the cause and actions listed for each event/alarm.                  |

# **Events and Alarm Logs**

It is recommended that you manage the event and alarm logs in a manner that permits the operator to access all events and alarms and watch for unexpected events or alarms. For example, if any of the following anomalies are seen, investigate promptly to determine the required action:

- Congestion warnings
- Routing errors
- Termination failures
- Billing errors
- Security warnings
- Diagnostic failures
- Process fail overs

## **Viewing Event or Alarm Logs**

Use the following **show** commands to view event or alarm logs. The event and alarm logs are typically used if the user session is disrupted, or if all events or alarms of one kind are needed in a single report.

```
show event-log id=<sn>; type=<type>; number=<num>; severity=<severity>;
component-id= <component-id>; origin=<process-id>; order=id:
start-time=<yyyyy-mm-dd hh:mm:ss>; end-time=<yyyy-mm-dd hh:mm:ss>;
show alarm-log id=<sn>; type=<type>; number=<num>; severity=<severity>;
component-id=<component-id>; origin=<process-id>;
start-time=<yyyyy-mm-dd hh:mm:ss>; end-time=<yyyyy-mm-dd hh:mm:ss>; order=id;
```

Both the **show even-log** command and the **show alarm-log** command can use the display option as shown in the following examples.

#### Example 1:

```
CLI> show alarm-log; order=id; display=severity, number; limit=5
Severity=MINOR
NUMBER=36
Severity=MINOR
NUMBER=36
Severity=MINOR
NUMBER=36
Severity=MINOR
NUMBER=36
Severity=MINOR
NUMBER=36
Reply: Success: Entries 1-5 of 30000 returned.
CLI> show event-log; order=id; display=severity, number; limit=5
Severity=WARNING
NUMBER=27
Severity=WARNING
NUMBER=27
Severity=INFO
NUMBER=58
Severity=INFO
NUMBER=58
Severity=WARNING
NUMBER=32
Reply: Success: Entries 1-5 of 30117 returned.
```

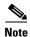

If the **show event-log** or **show alarm-log** commands are issued without any tokens (parameters), *all* events or alarms of *all* types and *all* severities for *all* components are displayed.

Issuing the **show event-log** or **show alarm-log** commands with any combination of optional tokens limits the display to a subset of events or alarms as determined by the optional tokens specified.

By default, up to 30,000 entries are maintained in the Event/Alarm logs (currently in MySql database). For every 30 minute interval the event generator (EGA) retains the most recent 30,000 entries in the log. All entries above this are deleted, that is, if you do a **show alarm-log limit=1**; and reply says 1 of 32008, then EGA would delete the 2008 oldest entries.

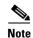

If the **show event-log** or **show alarm-log** commands are issued without any tokens (parameters), up to 30,000 entries may be scrolled across the screen with no way to stop it. It may take an extended period of time to display all entries. These commands should ordinarily be issued with optional tokens.

The **show** commands can include any or all of the following optional tokens:

- id—The unique serial number of the event or alarm assigned by the system.
- **type**—The type of event or alarm to show, which can be any one of the following:
  - audit
  - billing
  - callp
  - config
  - database
  - maintenance
  - oss
  - security
  - signaling
  - statistics
  - system
- **number**—The numerical identifier of the event or alarm of the specified type (1 to 500).
- severity—The severity level of the event or alarm, which can be any one of the following:
  - critical
  - major
  - minor
  - warning (events only)
  - info (events only)
- **origin**—The internal designation of the process generating the event or alarm (1 to 64 ASCII characters).
- **component-id**—The ID of the component reporting the event or alarm (1 to 32 ASCII characters). Specifying the component-ID, setting type to a value, and specifying a number displays only alarms of that type and number from the designated component.

- **start-time** or **end-time**—The timestamp indicating the time interval for reporting events or alarms in the format <yyyy-mm-dd hh:mm:ss>, where:
  - yyyy—year (4-digit number)
  - mm—month (01 to12)
  - dd—day (01 to 31)
  - hh—hour (00 to 23)
  - mm—minute (00 to 59)
  - ss—second (00 to 59)

## Show, Add, and Delete Event Queue Commands

The **event-queue** commands allow showing, adding, or deleting an event queue on a Call Agent or Feature Server.

```
show event-queue instance=CA146
add event-queue instance=CA146
delete event-queue instance=CA146
```

The **event-queue** commands must include the mandatory **instance** token, which specifies the Call Agent or Feature Server (CA*nnn*), Feature Server for POTS, Tandem, and Centrex services (FSPTC), Feature Server for AIN services (FSAIN)) where the event queue is located. Only one instance can be shown, added, or deleted at a time.

## **Saving Events to Log Files**

Use the commands in this section to manage the way events and alarms are saved to their respective logs.

## **Show Report-Properties Command**

Use the following **show report-properties** command to view the event or alarm properties currently used to specify which event levels, events, and alarms are saved to the event or alarm logs:

```
CLI> show report-properties
Reply: Success: Entries 1-3 of 3 returned.

TYPE=EVENT_LOGSIZE
VALUE=30000

TYPE=ALARM_LOGSIZE
VALUE=30000

TYPE=EVENT_LEVEL
VALUE=INFO
```

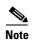

The **show report-properties** command, without any tokens, returns all alarm-logsize, event-logsize, and event-level data.

There are no mandatory tokens (parameters) required for the **show report-properties** command; however, you can optionally use the type and/or value tokens described below.

## **Changing Report Properties**

Use the following **change report-properties** command to specify the maximum number and/or the severity of event or alarm entries to be saved to the event or alarm logs:

```
change report-properties type=<event-logsize|alarm-logsize>; value=<logsize>;
or
change report-properties type=<event-level>; value=<severity>
```

The **type** and **value** tokens are both mandatory for the **change report-properties** command.

- If type=event-logsize or alarm-logsize, then value must be an integer between 10 and 30000.
- If type=event-level, then value designates the severity of the events or alarms to include in the log files, which can be info, warning, minor, major, or critical.

All events or alarms whose severity is equal to or greater than the event level specified are included in the designated event or alarm log file.

For example, if info is designated, all events or alarms are included in the designated event or alarm log file. If minor is designated, minor, major, and critical events or alarms are included in the designated event or alarm log file.

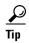

We recommend that you store events of *all* severity levels in the event and alarm log files by entering **info** as the value in this command. This permits the operator to access all event and alarm reports.

## **Changing Threshold and Throttle Values**

The threshold and throttle values used in event and alarm reporting are user-provisionable. You can use the following **show event-prov** command to display the current threshold and throttle values for any event or alarm message:

```
CLI> show event-prov type=callp; number=9;
Reply: Success: Entry 1 of 1 returned.
REPORTTYPE=2
REPORTNUMBER=9
REPORTDescription=No Route Available for Carrier Dialed
THRESHLIM=100
ThrottleLIM=20
DW1NAME=Orig Type(Trunk or S
DW2NAME=Orig Sub or TG id
DW3NAME=Calling Party Number
DW4NAME=Called Party Number
DW5NAME=Carrier Code Dialed
DW6NAME=Not applicable
DW7NAME=Not applicable
DW8NAME=Not applicable
CAUSE1=No route is available for the interexchange carrier (IXC) dialed.
ACTION1=The data words in the event report indicate the parameters that need to be
corrected. Refer to office records for the carrier.
CAUSE2=Parameter(s) in the carrier and/or route-grp table are missing or incorrect for the
carrier.
ACTION2=Determine whether the routing parameters were entered correctly in the carrier
and/or route-grp tables.
ACTION3=If the carrier-id or route-grp-id are not specified, or are incorrect in the
dial-plan table, enter the correct values. Use the change carrier or change route-grp
```

The command **show event-prov** with no parameters displays all events that are provisioned. The command **show event-prov** with only **type** specified displays all events of that type.

Use the following **change event-prov** command to specify event threshold and throttle values other than the defaults:

change event-prov type=<type>; number=<n>; threshold=<n>; throttle=<n>;

- **threshold**—This value is the *maximum* number of reports of the event or alarm that can be reported in a 30-minute interval. Valid values are 0 to 100.
- **throttle**—This value is the number of occurrences of the designated event or alarm message required to trigger the issuance of one report. Valid values are 0 to 100.

The threshold to throttle ratio is used to limit how many entries of the same event/alarm occur within a 30 minute interval, that is, if set 100/1 then for every 100 occurrences of an event only one entry is recorded in the log.

### **Managing and Responding to Events and Alarms**

To manage and respond to events and alarms, complete the following steps:

- Step 1 Set the event-logsize and event-level parameters as desired using the report-properties command (see the "Changing Report Properties" section on page 1-17).
- Step 2 Subscribe to events and request event summary reports as needed using the subscribe command (see the "Managing Event and Alarm Reports" section on page 1-9).
- Step 3 Set the alarm-logsize and event-level parameters as desired using the report-properties command (see the "Changing Report Properties" section on page 1-17).
- Step 4 Subscribe to alarms and request alarm summary reports as needed using the **subscribe** command (see the "Managing Event and Alarm Reports" section on page 1-9).
- Step 5 Set the **threshold** and **throttle** parameters as desired using the **change event-prov** command (see the "Changing Threshold and Throttle Values" section on page 1-17).
- **Step 6** View event and alarm reports and investigate potential problems.
  - Examples of problems to look for include congestion warnings, routing errors, termination failures, billing errors, diagnostic failures, security warnings, and process fail overs.
- **Step 7** Refer to the "Probable Cause" and "Corrective Action" instructions for events and alarms in the "Events and Alarms Descriptions and Corrective Actions" section on page 1-19.

**Step 8** Take the necessary corrective action; escalate the problem if necessary.

The situation that caused an event or alarm must be resolved before the event or alarm can be cleared.

**Step 9** After the problem is fixed, enter the following command to clear a specific alarm:

clear alarm id=<sn>

Where:

ID is the system-assigned serial number of the event or alarm.

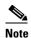

Clearing of an alarm but not correcting the reason for the alarm will cause the alarm to reappear.

# **Events and Alarms Descriptions and Corrective Actions**

This section provides an overview of the events and alarms that are generated by the Cisco BTS 10200 software.

### **Format of Events and Alarms**

System messages, informational events, and alarms reported by the Cisco BTS 10200 are discussed in this section. Headings in left column (as shown in the following example) and the type of information contained in the text in the right column adjacent to each of the headings are explained in the sections that follow.

#### Signaling (20) Example

| Description          | Link Set Congestion                                                                                                    |
|----------------------|----------------------------------------------------------------------------------------------------|
| Severity             | Major                                                                                                    |
| Threshold            | 100                                                                                                    |
| Throttle             | 0                                                                                                    |
| Datawords            | Link Set No-ONE_BYTE Link Set Name-STRING [8] Congestion Level-ONE_BYTE                                                                                                    |
| Primary<br>Cause     | Issued when the specified SS7 link set is experiencing congestion.                                                                                                    |
| Primary<br>Action    | Monitor event reports at the network level to determine if the traffic load on the specified SS7 link set is too high on the local end, or if the remote end is lagging in processing the traffic. |
| Secondary<br>Action  | Verify that the SS7 link set has not degraded in quality.                                                                                                    |
| Ternary<br>Action    | Verify that the traffic load has not become unbalanced if multiple SS7 link sets are used.                                                                                                    |
| Subsequent<br>Action | Verify that local SS7 signaling adapter process is running normally.                                                                                                    |

#### **Message Type and Number**

The message type and number describe the type of alarm or event, the number assigned to the message, and the message text as it is displayed on the operator console or in a log file.

There are eleven types of Cisco BTS 10200 events and alarms:

- Audit—Events or alarms generated by the audit subsystem. Refer to Chapter 2, "Audit Troubleshooting."
- Billing—Events or alarms generated by the billing subsystem. Refer to Chapter 3, "Billing Troubleshooting."
- CALLP—Events or alarms generated by call processing (CALLP). Refer to Chapter 4, "Call Processing Troubleshooting."
- Configuration—Events or alarms that provide information about system configuration. Refer to Chapter 5, "Configuration Troubleshooting."
- Database—Events or alarms generated by the database. Refer to Chapter 6, "Database Troubleshooting."
- Maintenance—Events or alarms that provide information about maintenance. Refer to Chapter 7, "Maintenance Troubleshooting."
- OSS—Events or alarms generated by the operations support system (OSS). Refer to Chapter 8, "Operations Support System Troubleshooting."
- Security—Events or alarms generated by the billing subsystem. Refer to Chapter 9, "Security Troubleshooting."
- Signaling—Events or alarms generated by signaling protocols or interfaces. Refer to Chapter 10, "Signaling Troubleshooting."
- Statistics—Events or alarms that provide information about system statistics. Refer to Chapter 11, "Statistics Troubleshooting."
- System—Events or alarms that convey information about system status or trouble. Refer to Chapter 12, "System Troubleshooting."

### **Event Level**

The event level designates the severity levels of the event or alarm information that is sent to the operator interface. Each event or alarm report is tagged with one of the following event level designations, listed from highest to lowest severity.

- Critical—Service can be severely affected and an alarm is raised. A critical alarm indicates a critical situation exists somewhere in the system. Critical alarms can cause fail overs (active server switches processing to standby server). Critical alarms must be investigated and cleared immediately.
- Major—Service can be degraded and an alarm is raised. A major alarm indicates that a serious situation exists that can disrupt service. Major alarms differ from critical alarms in that they usually do not cause fail overs. Major alarms should also be investigated and cleared immediately.
- Minor—Service (call processing) is not affected; however, an alarm is raised. Minor alarms should be noted and cleared as soon as possible.
- Warning—Warning messages provide cautionary advice about a potential service impact. They
  indicate conditions that should be investigated immediately to ensure that the situation does not
  progress into an alarmed state.

• INFO—Informational (INFO) events indicate various stages of system operation as well as atypical network conditions, such as timer expirations, values that have exceeded preset thresholds, or unexpected responses from endpoints to signaling messages sent by the Cisco BTS 10200.

Under normal operating conditions, no alarms should occur. However, any alarms that do occur should be investigated immediately. It is normal for events of informational and warning levels to occur; however, these events should also be reviewed promptly by the operator.

#### Threshold/Throttle

The threshold value can range and is configurable. Currently, when configuring the threshold by CLI or other adapters, the maximum limit on the threshold is 100. However, there are ways of setting the threshold to over 100 that must be coordinated with Cisco Customer Support. Setting the threshold to anything over 100 can cause performance degradation to the system. There are some events that have threshold over 100 as defaults.

The threshold describes the maximum number of events or alarms sent within a 30 minute interval before the rest are discarded. For example, if the threshold is 50, anything beyond that is discarded if it is received during the 30 minute interval. After the 30 minute interval (on the hour and half-hour) expires, the running threshold count is reset back to 0.

Throttle describes the number of events or alarms suppressed for every X number of events/alarms. For example, if the throttle is 10 for a particular event or alarm, then the 1st through the 9th event are discarded and the 10th event is transmitted. In other words, every X (throttle) is transmitted and every event in between is discarded. The only exception is when the throttle set to 0, which means there is no throttle and all events are sent (up to the maximum threshold).

When threshold and throttle are combined, only the transmitted event counts towards threshold count. For example, if threshold and throttle for an event is 30/10, respectively, then there can be 300 events that are issued. So the 10th, 20th, 30th, and so on. events are sent and those sent events are counted toward the threshold count. The last event being sent is the 300th.

#### **Data Reported**

Depending on the specific event or alarm being reported, additional data fields (parameters) can be reported by the system. A single report can have as many as eight additional data fields. The length of a string is denoted by a number in parentheses (n). The length of other types of fields is denoted by the number of bytes in parentheses (n) bytes).

#### **Probable Cause**

The probable cause contains descriptions of the network or system conditions causing the event or alarm. Where multiple causes are possible, each cause is numbered and described in the order of its relative probability.

#### **Corrective Action**

The corrective action contains recommendations for resolving the problem, if applicable. Where multiple actions are possible, the actions are numbered and described in the order in which they should be performed.

# **New Events and Alarms (Release 5.0 to Release 6.0)**

Table 1-2 lists the new events and alarms that were incorporated into the Cisco BTS 10200 system as part of the update from Release 5.0 to Release 6.0.

Table 1-2 New Events and Alarms (Release 5.0 to Release 6.0)

| Type and Number      | Description                                              |
|----------------------|----------------------------------------------------------|
| Billing (60)         | Bad File Detected During Startup                         |
| Call Processing (46) | Limit of Calls Allowed for the Pool Has Been Reached     |
| Call Processing (47) | System Limit of Calls Allowed for Pools Has Been Reached |
| Maintenance (124)    | Periodic Shared Memory Sync Started                      |
| Maintenance (125)    | Periodic Shared Memory Sync Completed                    |
| Maintenance (126)    | Periodic Shared Memory Sync Failure                      |
| OSS (17)             | Session Has Been Removed                                 |
| OSS (18)             | Invalid Session Request                                  |
| OSS (19)             | Interface is Active and Operational                      |
| OSS (20)             | Interface is Not Started or is Not Operational           |
| OSS (21)             | Resource Reset                                           |
| OSS (22)             | One Peer in the Realm is Out of Contact                  |
| OSS (23)             | All Peers in the Realm are Out of Contact                |
| OSS (24)             | User Log In Sessions have Reached the User Session Limit |
| OSS (25)             | Event Keep Alive Checked                                 |
| Security (7)         | Authentication Based On Credentials Failed               |
| Signaling (178)      | Possible Overlap Dialing Misconfiguration                |
| Signaling (179)      | Trunk Group Registration Expired                         |

# **Modified Events and Alarms (Release 5.0 to Release 6.0)**

Table 1-3 lists the Cisco BTS 10200 events and alarms that were modified as part of the upgrade from Release 5.0 to Release 6.0.

Table 1-3 Modified Events and Alarms (Release 5.0 to Release 6.0)

| Type and Number  | Description                                                                                 |
|------------------|---------------------------------------------------------------------------------------------|
| Billing (60)     | Bad File Detected During Startup                                                            |
| Maintenance (77) | Mate Time Differs Beyond Tolerance                                                          |
| Signaling (57)   | Continuity Recheck Failed                                                                   |
| Signaling (70)   | Integrated Services Digital Network Unable to Restore D-channel Due to Failed Communication |
| Signaling (105)  | Aggregation Gate Set Failed (AGGR Gate Set Failed)                                          |
| Signaling (124)  | Remote Subsystem is Out Of Service                                                          |

# **Deleted Events and Alarms (Release 5.0 to Release 6.0)**

Table 1-3 lists the Cisco BTS 10200 events and alarms that were deleted as part of the upgrade from Release 5.0 to Release 6.0.

Table 1-4 Deleted Events and Alarms (Release 5.0 to Release 6.0)

| Type and Number   | Description                                    |
|-------------------|------------------------------------------------|
| Maintenance (105) | Unprovisioned Aggregration Device Detected     |
| Maintenance (106) | Aggregration Device Address Resolution Failure |

Deleted Events and Alarms (Release 5.0 to Release 6.0)